# Integrations

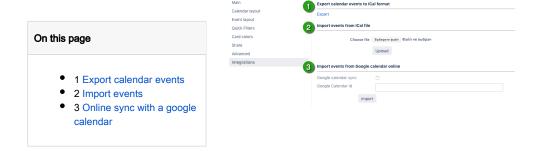

## Export calendar events

To export current calendar click on "Export" button. Calendar's issues and events will be downloaded to your computer as an iCal (.ics) file.

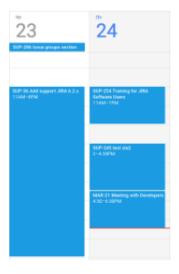

### Import events

To import events from Google calendar first you need to export the required calendar. Please follow the steps: Export your Google calendar. Imported events are added as Non-JIRA Events with default color.

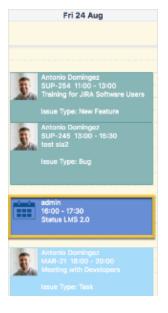

### Online sync with a google calendar

Before you start set-up integration your Jira admin should configure connection to Teamlead google app.

- 1. Turning on online sync.
- 2. Add google calendar id.
- 3. Press Import button.

#### Import events from Google calendar online

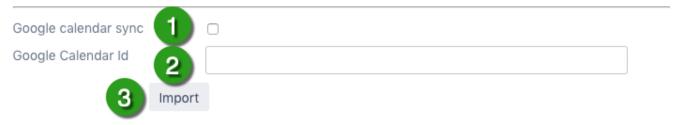

After pressing the import button you need to authorize in the google calendar.

#### Import events from Google calendar online

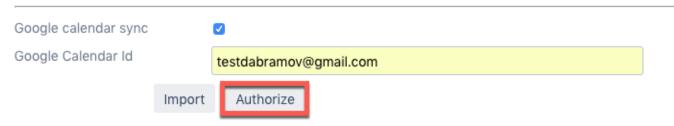